## Family Record, Child Tab- More, Registration-Excel

Last Modified on 04/03/2018 8:3

The Registration- Excel file displays a child's registration detail in excel format.

From the child tab of the family record, select the more menu- then select Registration- Excel.

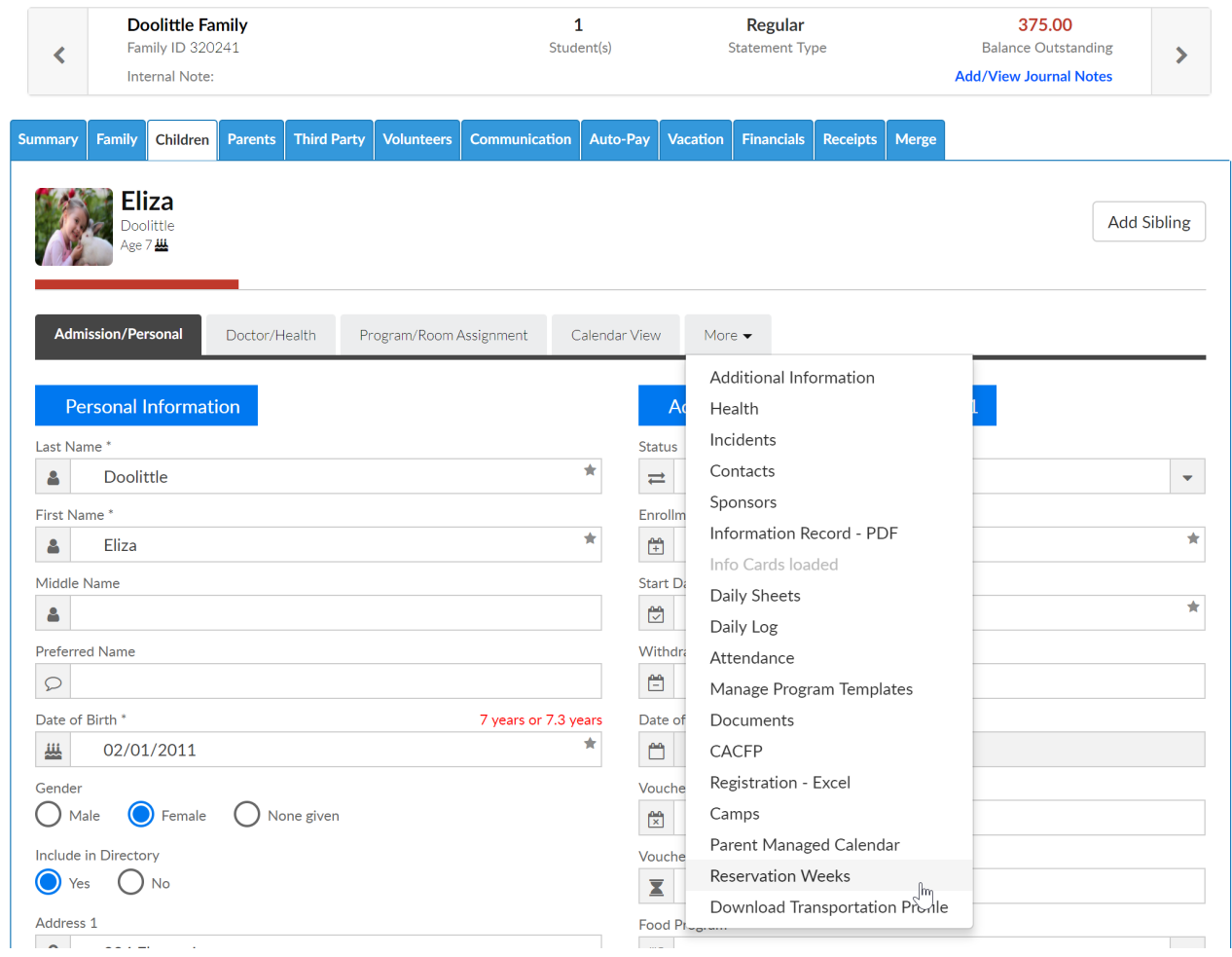

The file will download and open in Excel-

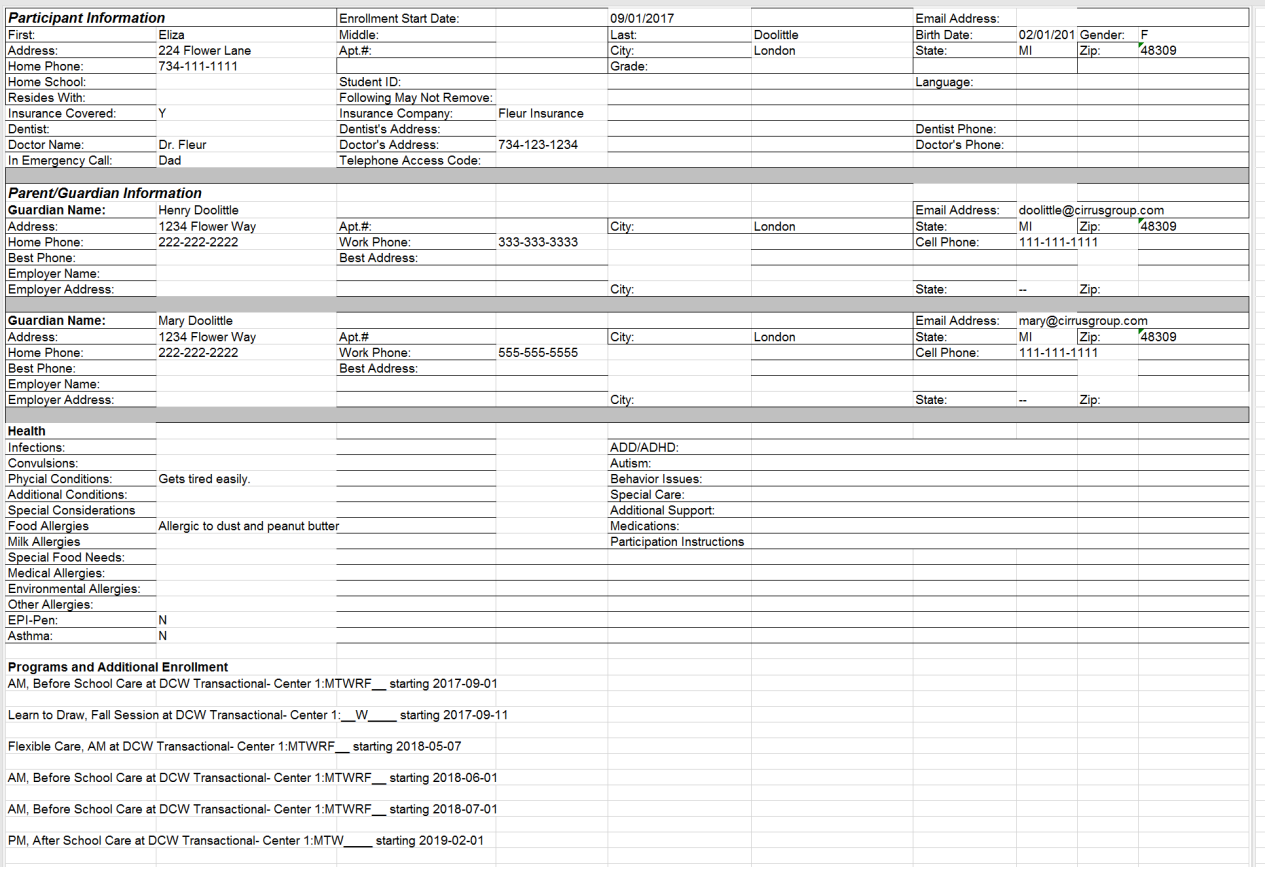